# **Appendix C EtherCAT**

## 1 EtherCAT Topology

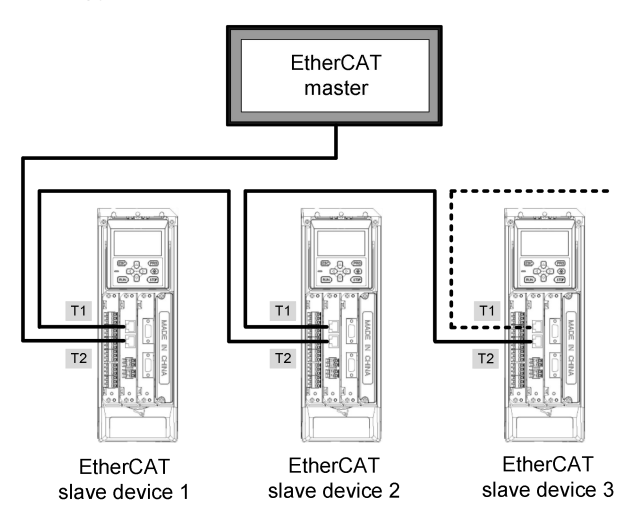

## 2 CiA402 State Transitions

EtherCAT CiA402 State Transitions is used to describe the state and state transitions of slave device. Usually, the master initiates a request to slave device for state transitions, and responded by the slave device. The state transitions shown below as FSA specified for CiA402.

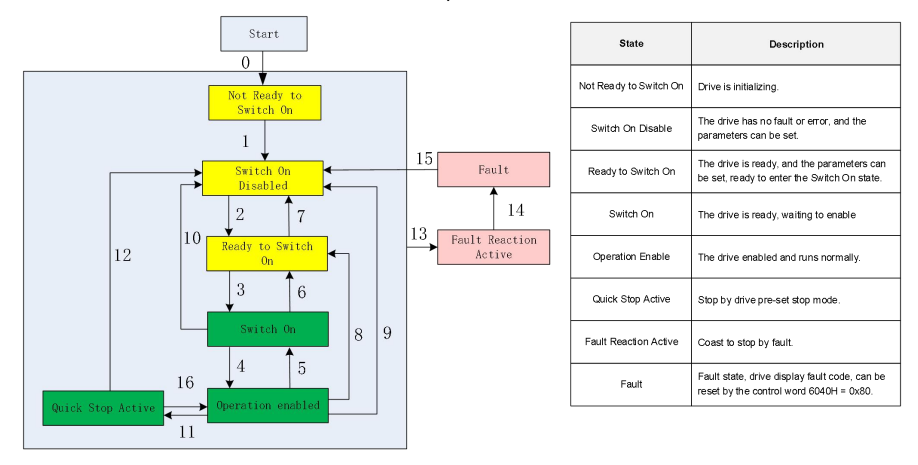

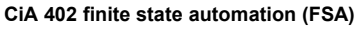

# 3 Control Word 6040H

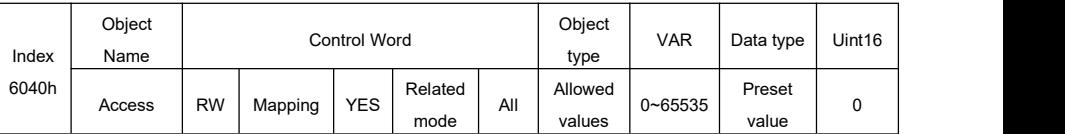

The control word 6040H bits are defined as follows:

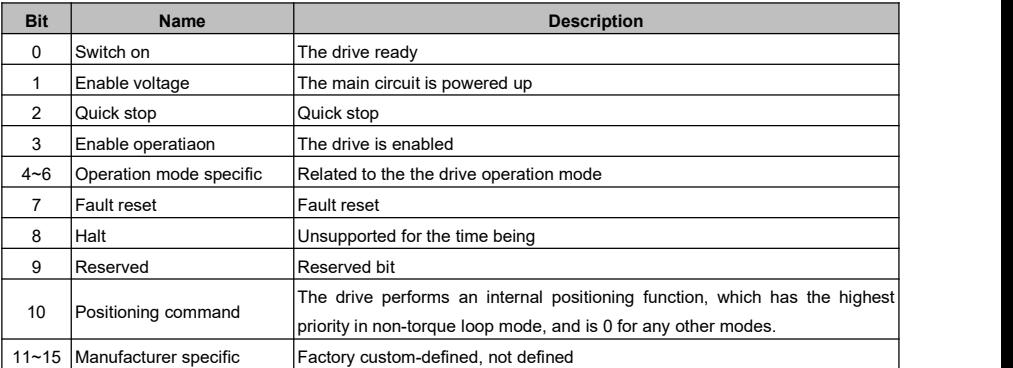

Bits 0 … bit 3 and bit 7 (Bits for state control)

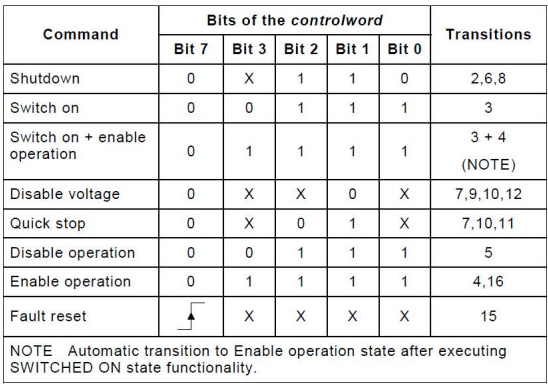

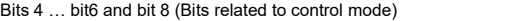

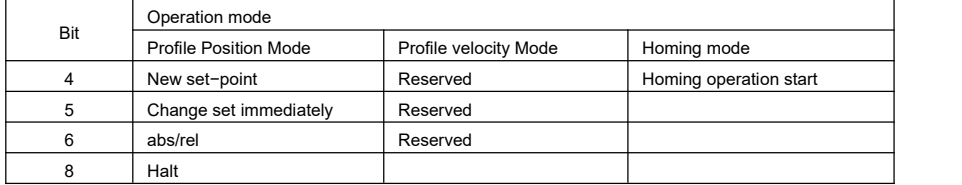

# 4 Status Word 6041H

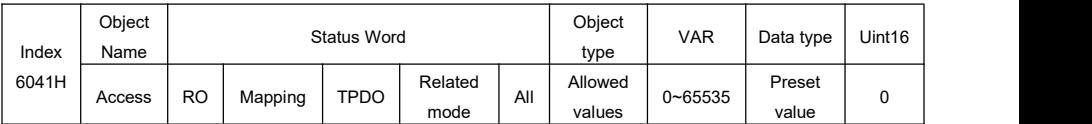

Status bits are defined as follows:

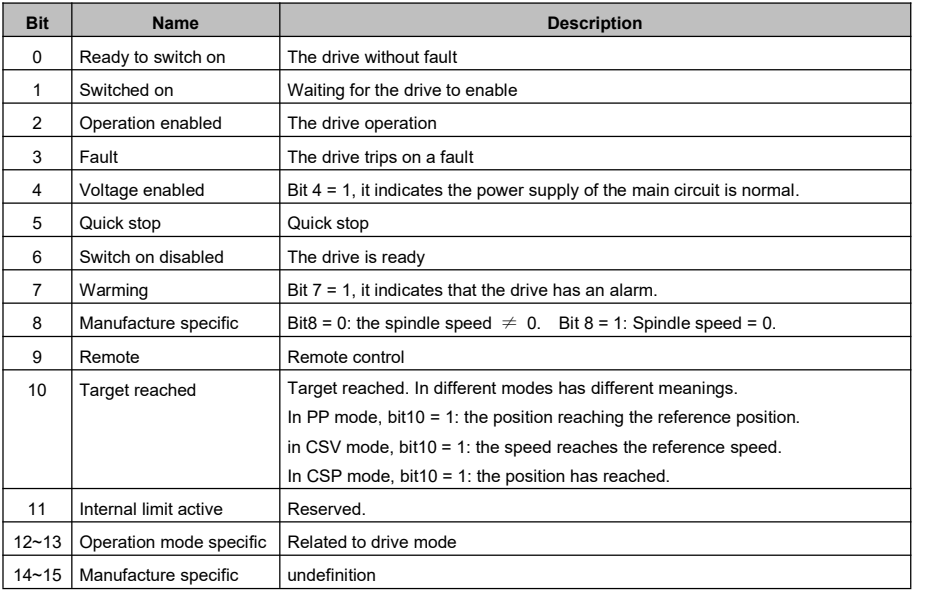

Bit0 ... bit3, bit5 and bit6:

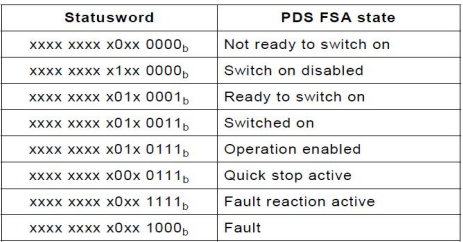

Bit12 and bit13: In different modes, the PP mode is defined as follows:

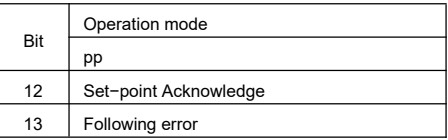

## 5 Drive Operation Mode

#### **Supported drive modes (6502H)**

This object provides information on the supported drive modes.

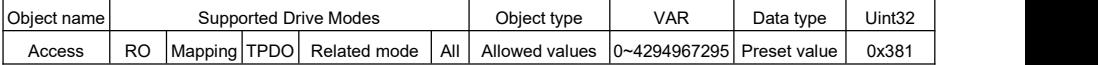

The object 6502H reflects the operating mode supported by the drive:

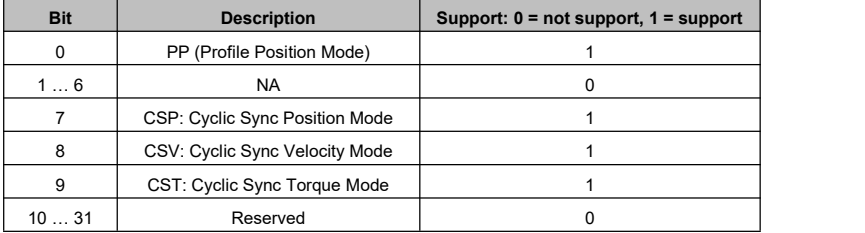

#### **Modes of operation (6060H)**

The object 6060H is used to set operation mode.

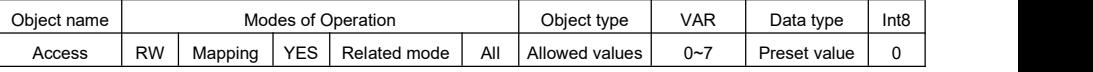

Currently, the drive provides the following 4 operation modes:

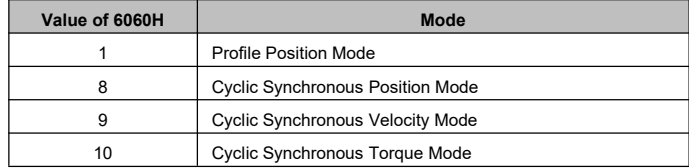

#### **Modes of Operation Display (6061H)**

The object 6061H displays current operation mode of the drive.

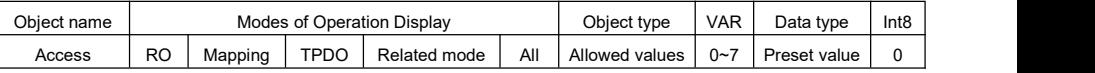

The value definition of object 6061H is same as Mode of Operation (0x6060).

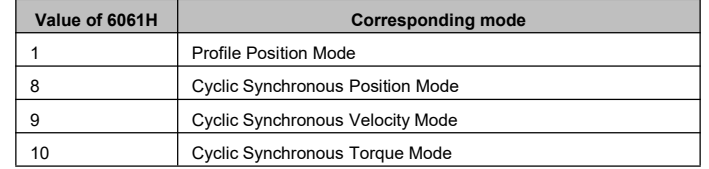

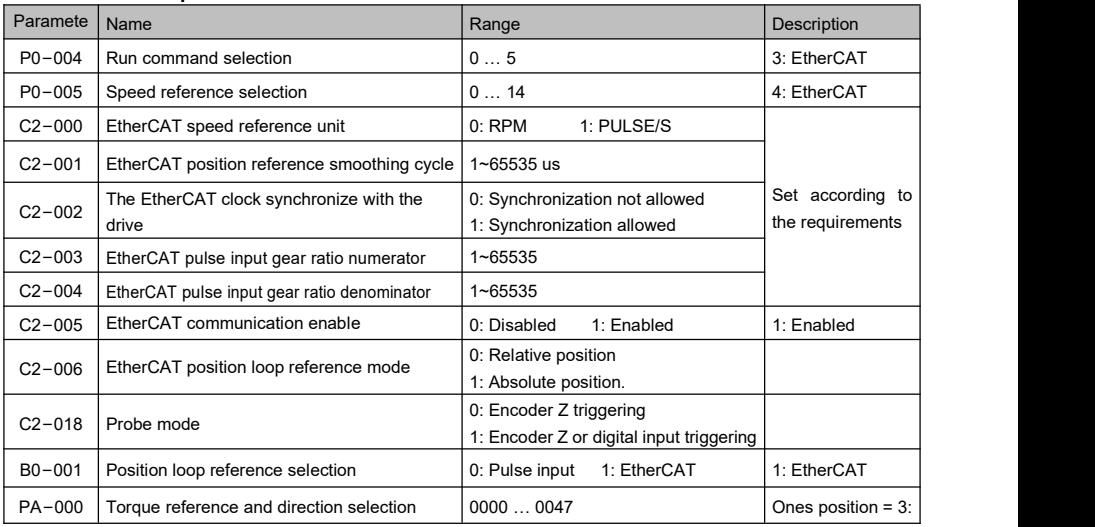

#### **Related drive parameters**

#### **Profile Position Mode**

Profile Position Mode is a point-to-point operating mode using set-points which consist of velocity, acceleration, deceleration, and target position. Once all these parameters of the drive have been set by master, the drive buffers the commands and begins executing the set-point. When using a set of set-points method, a new set-point can be sent to the drive while a previously sent set-point is still executing.

This mode is mostly used for point-to-point positioning operation, and the operation curve is planned by the drive itself. The drive automatically completes position, speed and torque control.

#### ① **Setting steps**

- Set the drive parameter: P0−004 = 3 (EtherCAT).
- Set the drive parameter: B0−001 = 1 (EtherCAT).
- Set the drive parameter: C2−006 = 0.
- Set [6060H: Mode of Operation] = 1 [Profile Position Mode].
- Set [6081H: Profile Velocity] = Current step position command constant running speed (unit: RPM); the value should not higher than the parameter B0−003 (Position loop max. speed); (internal limit the value  $\geq$  1rpm).
- $\bullet$  Set [6083H: Profile acceleration] = position loop acceleration time (unit: 0.01S, the time from 0 rpm to B0−003), corresponds to the drive internal parameter B0−004, range 0.00 … 655.35. Set [6084H: Profile deceleration] = position loop deceleration time (unit: 0.01S, the time from the B0−003 to 0 rpm), corresponds to the drive internal parameter B0−005, range 0.00~655.35.
- Set position loop gear ratio [B0−006: numerator] and [B0−007: denominator]. **Note:** The gear ratio is effective when update position is relative position and ineffective when update position is absolute position.
- $\bullet$  Set [607AH: Target Position] = the target position (unit: pulse).
- Set bit4[reset to zero], bit5[Update Mode], bit6[Position Type] of [6040H: Control Word], E.g., write control word  $6040H = 0xnF$  (E.g.,  $0x0F$ ,  $0x2F$ ,  $0x4F$ ,  $0x6F$ ).
- $\bullet$  The bit12 of 6041H = 0; the drive can receive new target position. Then set bit4 of 6040H triggers the target position to take effect, namely, write control word 6040H=0x (n + 1) F (E.g.,  $0x1F$ ,  $0x3F$ ,  $0x5F$ ,  $0x7F$ ).

The new values of 6081H, 6083H and 6084H will take effect when the rising edge of bit4 of  $6040H = 0 \rightarrow 1$ 

The target position 607AH is a relative position or absolute position is defined by the bit6 of 6040H. The update mode defined by the bit5 of 6040H. As shown in the following table:

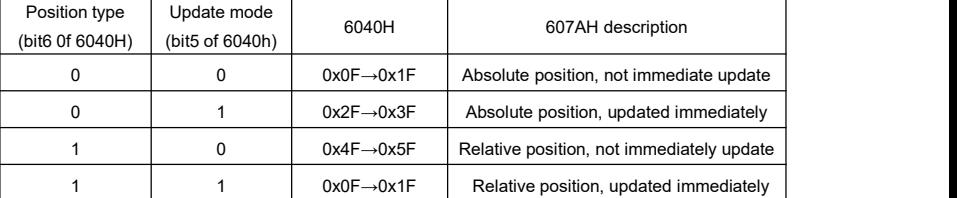

**Note**: When 6040h = 0xnF is enabled and the status word bit12 of 6041h = 0, the update request is executed, otherwise the position update request is not executed by the drive.

- Query the actual position feedback through 6064H (Position Actual Value).
- Obtain the drive status feedback through 6041H (Status Word).

#### ② **Other objects**

- Obtain the position target value (unit: pulse) through [6062H: Position demand value].
- Obtain the deviation between the target position and actual position (unit: pulse) through [60F4H: Following error actual value].

#### ③ **List of related objects**

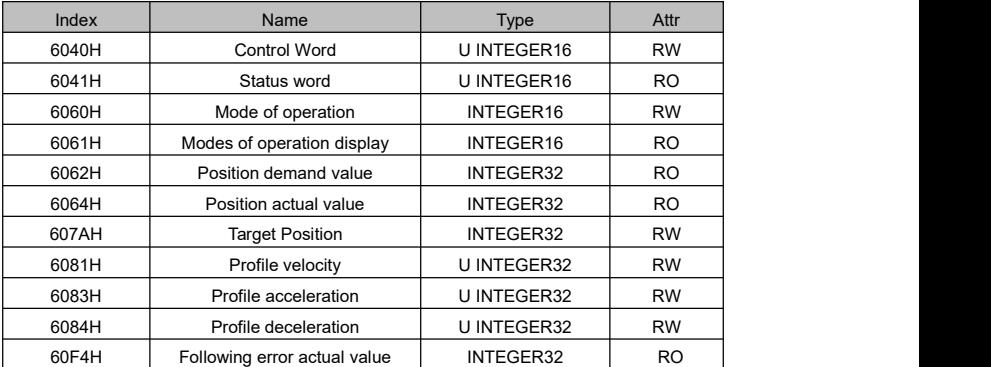

**Note**: Refer to the CiA DS402 standard for the detailed description of each object.

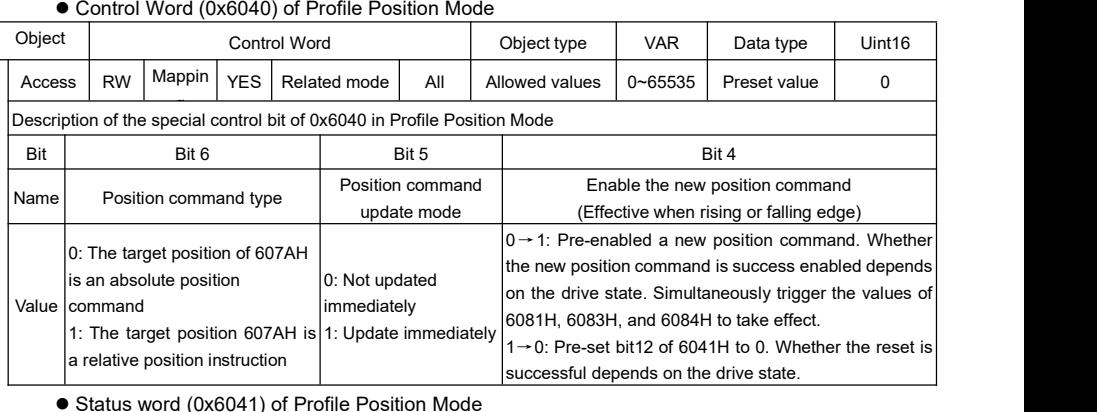

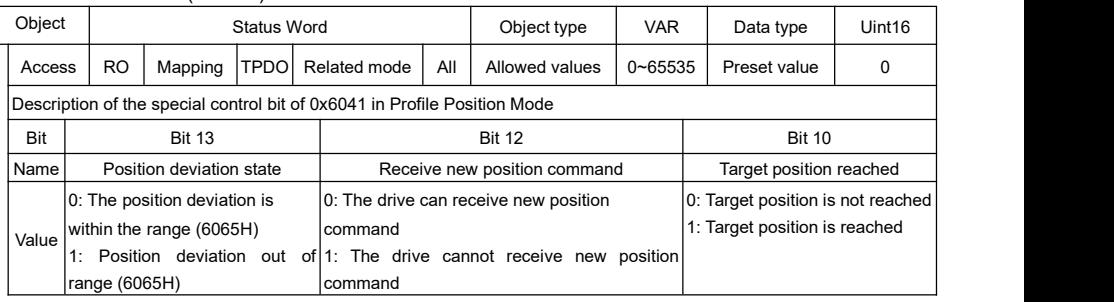

- Set the drive parameter P0−004 = 3 (Run command: EtherCAT).
- Set the drive parameter B0−001 = 1 (Speed reference: EtherCAT).
- Set the drive parameter C2−006 = 0.
- Set 6060H = 1, select Profile Position Mode.
- $\bullet$  Set 607AH = 10000 (e.g., 10000 pulse), set the position value.
- Set 6081H = 200 (such as 200 RPM), set the position command constant running speed (unit: RPM).
- Set 6083h = 100 (e.g., 1.00 seconds), set the planned acceleration time (unit: 0.01 seconds). Set 6084h=100 (e.g., 1.00 seconds), set the planned deceleration time (unit: 0.01 seconds).
- After the above parameters are set, then enable the drive: 6040H=0x0F.
- Set bit6 (position command type) and bit5 (update mode) of 6040H according to the requirement, clear bit4 of 6040H and enable. Such as set  $6040H = 0x2F$  (absolute position, and update immediately).
- $\bullet$  Wait for 6041H. Bit 12 = 0 (the drive can receive new position command), then set bit4 of 6040H, that is to say set 6040H = 0x3F. The drive starts executing a new position command.
- Query bit10 of 6041H to see if the target position is reached after 10ms delay.

#### **Cyclic Synchronous Position Mode**

Cyclic Synchronous Position Mode is similar to the principle of position interpolation mode, the curve planning and interpolation of position command are completed by the master, the drive only do position follow.

The interpolation cycle defines the time interval when the Target Position update, and in this mode, the interpolation cycle is the same as that of the EtherCAT synchronization cycle.

#### ① **Setting steps**

- Set the drive parameter P0−004 = 3 (Run command: EtherCAT).
- Set the drive parameter B0−001 = 1 (Position loop reference selection).
- Set the drive parameter C2−006 = 0 (Target position is a relative value).
- Set [6060H: Mode of operation] = 8 (Cyclic Synchronous Position Mode).
- Set the drive parameters [C2−001: EtherCAT position reference smoothing cycle] should set the same position interpolation period of the master.
- Set the drive position loop gear ratio parameters [B0−006: gear ratio numerator] and [B0-007: gear ratio denominator].
- $\bullet$  Set [6040H: Control Word] = 0x0F to enable drive and trigger the target position to take effect.
- Set [607AH: Target Position] as the target position (unit: pulse).
- Query [6064H: Position Actual Value] query the actual position feedback.
- Query [6041H: Status Word] to obtain the drive status feedback.

#### ② **Other objects**

- Query [6062H: Position demand value] to obtain the position target position (unit: pulse).
- Query [60F4H: Following error actual value] to obtain the following error between position command and feedback (unit: pulse).

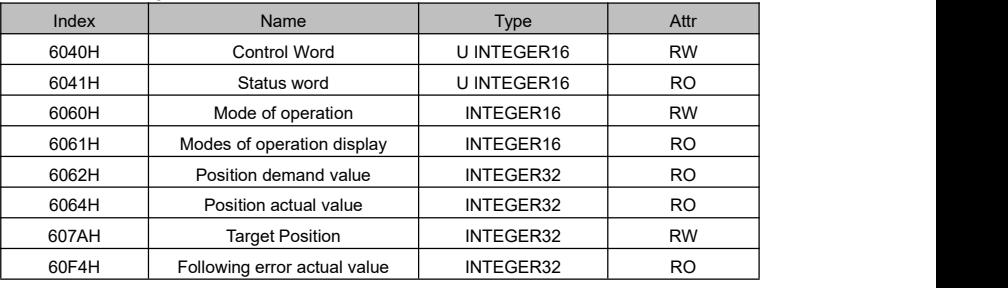

#### ③ **List of related objects**

**Note**: Refer to the CiA DS402 standard for a detailed description of each object

- Set the drive parameter P0−004 = 3 (EtherCAT).
- Set the drive parameter B0−001= 1 (EtherCAT).
- Set the drive parameter C2−006 = 0.
- Set [6060H: Mode of operation] = 8 (Cyclic Synchronous Position Mode).
- $\bullet$  Set [6040H: Control Word] = 0x0F to enable the drive
- Set [607AH: Target Position] as the target position (absolute position) successively.

#### **Cyclic Synchronous Velocity Mode**

In Cyclic Synchronous Velocity Mode, the speed command curve planning is completed by the master station, and the drive executes the speed reference from the master station in real time The interpolation cycle defines the time interval of the target speed (Target Velocity) updates, and in this mode the interpolation cycle isthe same as the synchronization cycle of the EtherCAT.

#### ① **Setting steps**

- Set the drive parameter P0−004 = 3 (Run command: EtherCAT).
- Set the drive parameter P0−005 = 4 (Speed reference: EtherCAT).
- Set the drive parameter C2−000= 0 (0: RPM, 1: pulse / s); Set the EtherCAT pulse input gear ratio [C2−003: gear ratio numerator] and [C2−004: gear ratio denominator].
- Set [6060H: Mode of operation] = 9 (Cyclic Synchronous Velocity Mode).
- Set the drive acceleration time P2−001 and deceleration time P2−002 (unit: in 0.01 seconds).
- Set the [6040H: Control Word] to enable the drive (enable when set to 0x0F).
- Set [60FFH: Target Velocity] as the target rotation speed (unit: RPM).
- Query [606CH: Velocity Actual Value] query the actual speed feedback.
- Query [6041H: Status Word] to obtain the drive status feedback.

#### ② **Other objects**

Query [6078H: Current actual value] to obtain the actual current (unit: 0.1A).

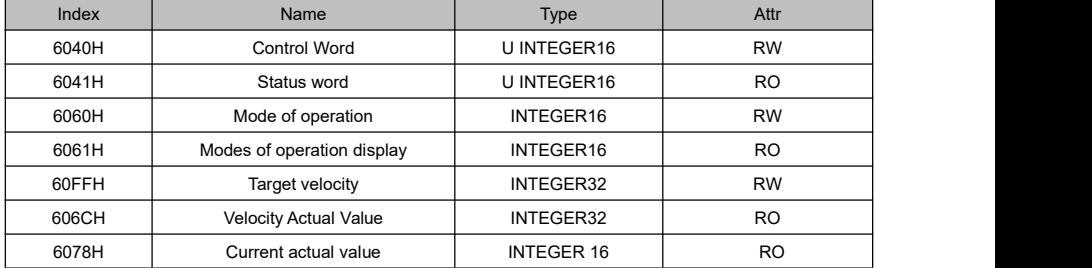

#### ③ **List of related objects**

**Note**: Refer to the CiA DS402 standard for a detailed description of each object.

- Set the drive parameter P0−004 = 3 (Run command: EtherCAT).
- Set the drive parameter P0−005 = 4 (Speed reference: EtherCAT).
- Set the drive parameter C2−000= 0.
- $\bullet$  Set 6060H = 9 (Mode of operation = Cyclic Synchronous Velocity Mode).
- Set 6040H = 0x0F (Control Word, 0x0F = enable the drive).
- Set 60FFH = Target velocity (unit: RPM).

#### **Cyclic Synchronous Torque Mode**

In Cyclic Synchronous Torque Mode, the master planning reference curve, and the drive (slave device) operation in torque loop mode, torque reference sent from the master in real time.<br>The interpolation period defines the time interval update for the Target Torque. In this mode, the interpolation period is the same as the synchronization period of the EtherCAT. **Note:** The stop mode of Cyclic Synchronous Torque Mode is coast to stop.

#### ① **Setting steps**

- Set the drive parameter P0−004 = 3 (Run command: EtherCAT).
- Set the ones position of parameter PA−000 = \*\*\*3, torque reference selection is EtherCAT.
- $\bullet$  Set 6060H = 10 (Mode of operation = Cyclic Synchronous Torque Mode).
- Set C2−001 (EtherCAT position reference smoothing cycle) is the same as the position insertion cycle of the master.
- Set the maximum speed P0−012 of the drive.
- $\bullet$  Set the 6040H = 0x0F to enable the drive (Control Word, 0x0F = enable the drive).
- Set 6071H = Target Torque (unit: 0.1% rated torque), and the actual torque reference can be viewed on monitored parameter of the drive.
- Query [606CH: Velocity Actual Value] query the actual speed feedback.
- Query [6041H: Status Word] to obtain the drive status feedback.

#### ② **Other objects**

- Query [6078H: Current actual value] to obtain the actual current (unit: 0.1A).
- Query [6074H: Torque demand value] to obtain the torque reference (unit: 0.1% of rated torque).
- Query [6077H: Torque actual value] to obtain the actual torque output (unit: 0.1% of rated torque).

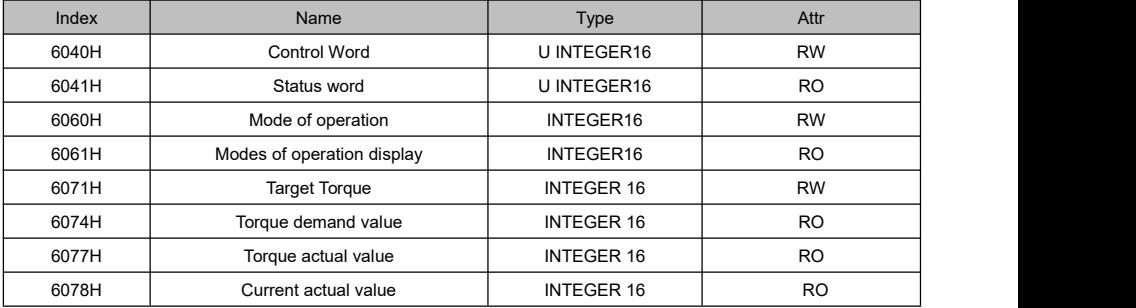

#### ③ **List of related objects**

**Note**: Refer to the CiA DS402 standard for a detailed description of each object.

- Set the drive parameter P0−004 = 3 (Run command: EtherCAT).
- Set the ones position of parameter PA−000 = \*\*\*3, torque reference selection is EtherCAT.
- $\bullet$  Set 6060H = 10 (Mode of operation = Cyclic Synchronous Torque Mode).
- $\bullet$  Set the 6040H = 0x0F to enable the drive (Control Word, 0x0F = enable the drive).
- Set 6071H = Target Torque (unit: 0.1% rated torque).

#### **Touch Probe Function**

Touch Probe is a latching function to capture the position value of the encoder by sensing the edge− triggered encoder Z signal or digital input of the drive.

When C2−018 = 0 only supports the encoder Z signal as the trigger signal or event, C2−018 = 1 supports the encoder Z signal or external digital input as the trigger signal (digital input function is set to "63") or event, and the capture result is stored at 0x60BA.

#### ① **List of related objects**

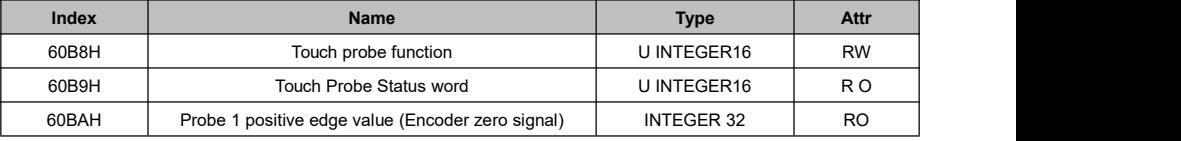

#### ② **The control word 60B8h and the state word 60B9h description**

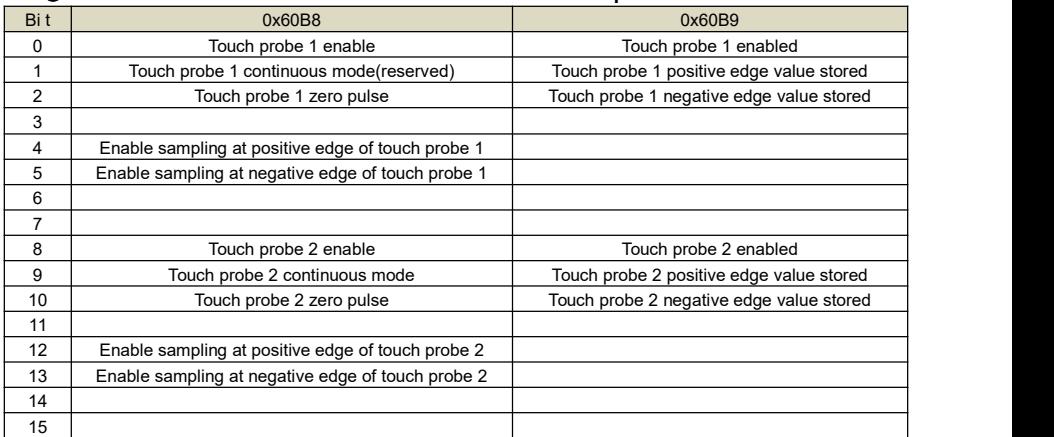

**Note**: The bit 2 of 60B8h is invalid when C2−018 = 0, valid when C2−018 = 1.

The timing diagram of the control word 0x60B8 and the state word 0x60B9 is as follows:

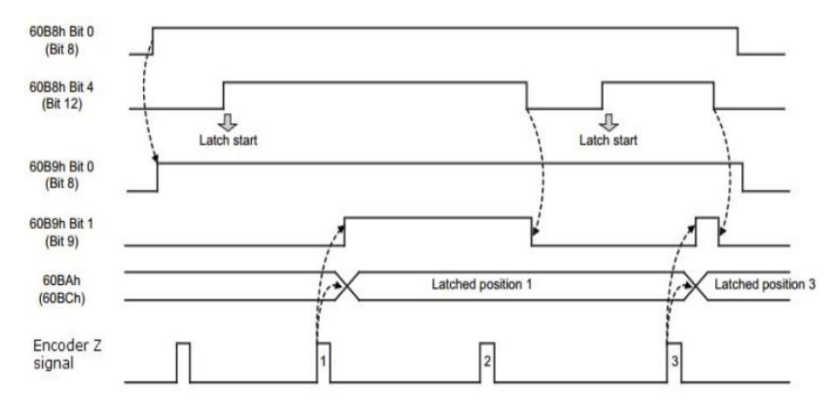

#### ③ **Application example (Single trigger mode)**

Acquisition Z position during operation:

- Set the drive parameters C2−018 = 0 (probe mode: Only Z signal of the encoder).
- $\bullet$  Set 6060h = 9 (Mode of operation = Cyclic Synchronous Velocity Mode).
- $\bullet$  Set 60FFh = 200 (Target velocity is 200 RPM).
- $\bullet$  Set 6040h = 0x0F (Control Word = 0x0F to enable the drive).
- $\bullet$  Set 60B8h = 0x01 (Touch probe function = 0x01 to enable Touch probe function).
- $\bullet$  Set 60B8h = 0x11 (Touch probe function = 0x11, latch start Touch probe function).
- Query 60B9h (Touch Probe Status word), bit1 = 1, indicating the completion of the capture.
- Query 60BAh (Probe1 positive edge value) to obtain the actual value of Z position.
- $\bullet$  Set 60B8h = 0x00: (Touch probe function = 0x00, touch probe function capture is completed).

#### **Drive internal position positioning function**

The drive has a built-in position control function. When the drive in enabling state, set the bit10 of 6040h to 1 to active the built-in position control function. Refer to parameter group B0 for more details.

The B0−016 is used to set offset value relative to the encoder Z position, which has the highest execution priority in non-torque mode and invalid function in torque loop mode.

#### ① **Setting steps**

- Set the drive parameter P0−004 = 3 (Run command: EtherCAT).
- Set 6060H (Mode of operation] to non-torque mode: 8 or 9.
- Set the value of B0−016 (Orientation position references 1), relative to the Z position (unit: pulse).
- Set B0−017 (Orientation start speed), B0−018(Orientation deceleration time) and B0−019 (Orientation gain].
- **•** Set 6040h (Control Word) Positioning operation command (execute Orientation function when set to 0x40F), this command can also be executed in CSP and CSV mode.
- Query 606Ch (Velocity Actual Value) query the actual speed feedback.
- Query 6041H (Status Word) to get the drive status feedback; after sending 0x40F positioning command, delay 10ms (ensure the drive is executing the positioning command) and query the bit10 of 6041H, then the value of bit10 of 6041h is the positioning completion flag.

#### ② **Other objects**

- Query [6078H: Current actual value] to obtain the actual current (unit: 0.1A).
- Query [6064H: Position Actual Value] query the actual position of the motor feedback.
- Query [6062H: Position demand value] to obtain the target position (unit: pulse).
- Query [60F4H: Following error actual value] to obtain the deviation between position command and actual position feedback (unit: pulse).

#### ③ **List of related objects**

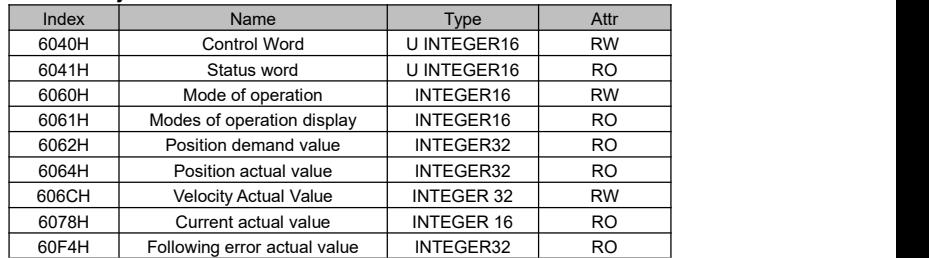

**Note**: Refer to the CiA DS402 standard for the detailed description of each object.

#### ④ **Application examples**

- Set the drive parameter P0−004 = 3 (Run command: EtherCAT).
- Set 6060h = 9 (Mode of operation = Cyclic Synchronous Velocity Mode).
- $\bullet$  Set the 6040h (Control Word) = 0x40F to enable the drive.

The bit10 (Target reach) of the status word 6041h is reset to 0 after start the drive internal positioning function. The bit10 (Target reach) of the status word 6041h is set to 1 after the position is reached.<br>Note that after sending the 0x40F command; please waiting for 10ms (or longer) to ensure that the driver has executed the positioning function before taking the status value of bit 10.

## 6 Error Object

The following table is the fault corresponding to the display value of object 603FH when using EtherCAT. For more details, please check Chapter 6 fault diagnosis for other faults.

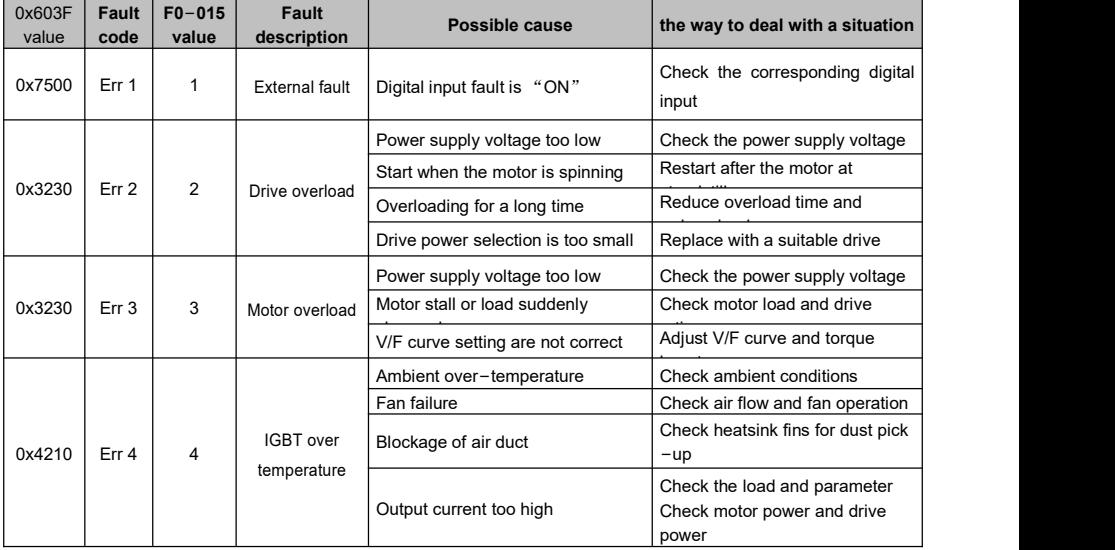

## **VTS Series Universal Variable Speed AC Drives User's Manual**

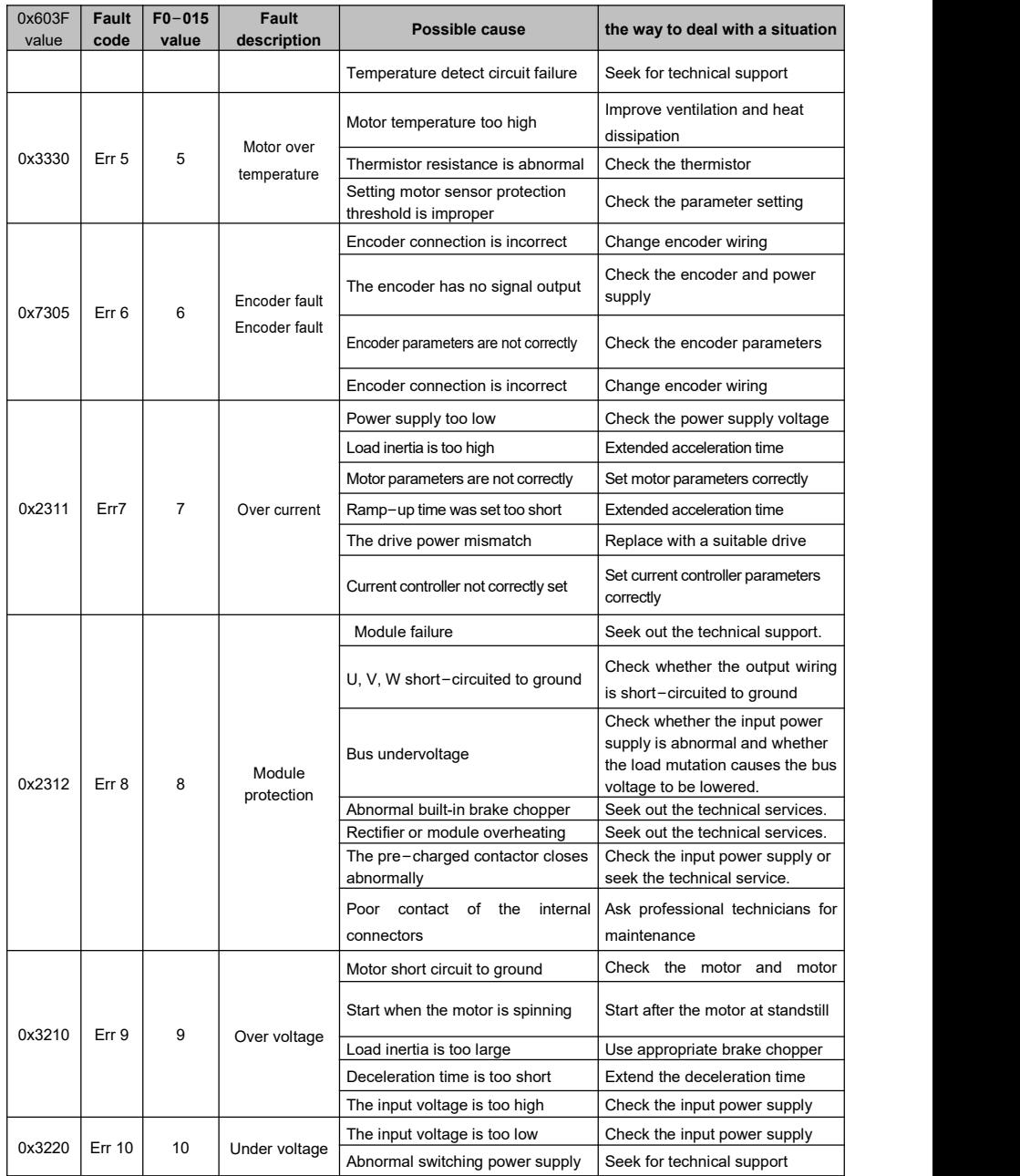

#### **VTS Series Universal Variable Speed AC Drives User's Manual**

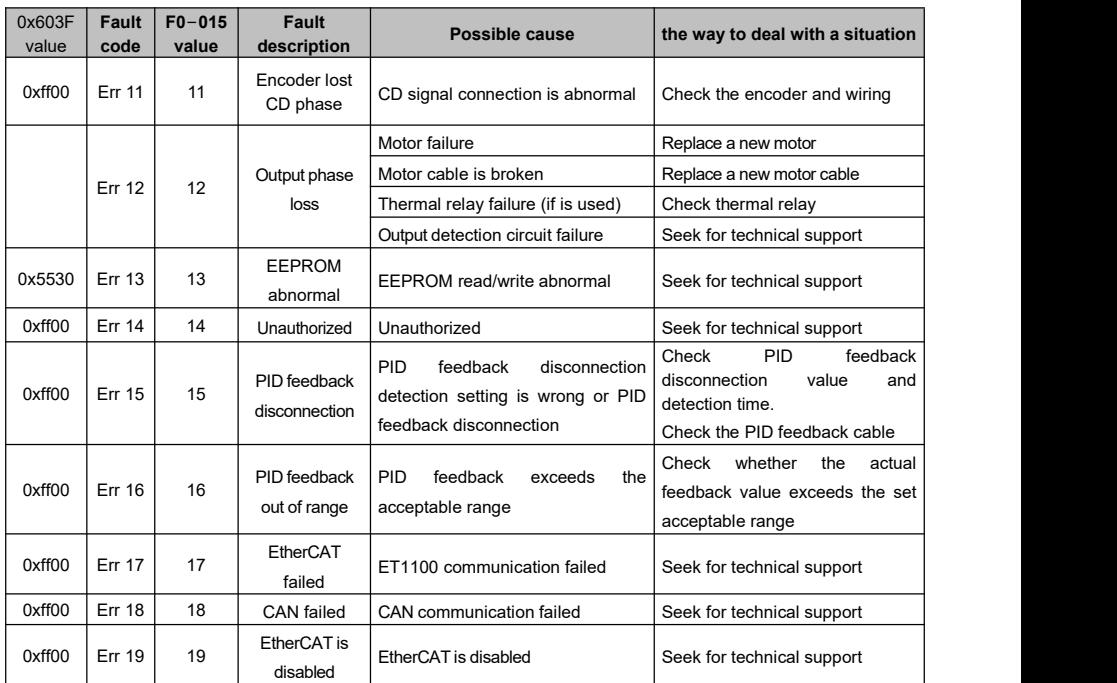

# 7 Position Reference Mode

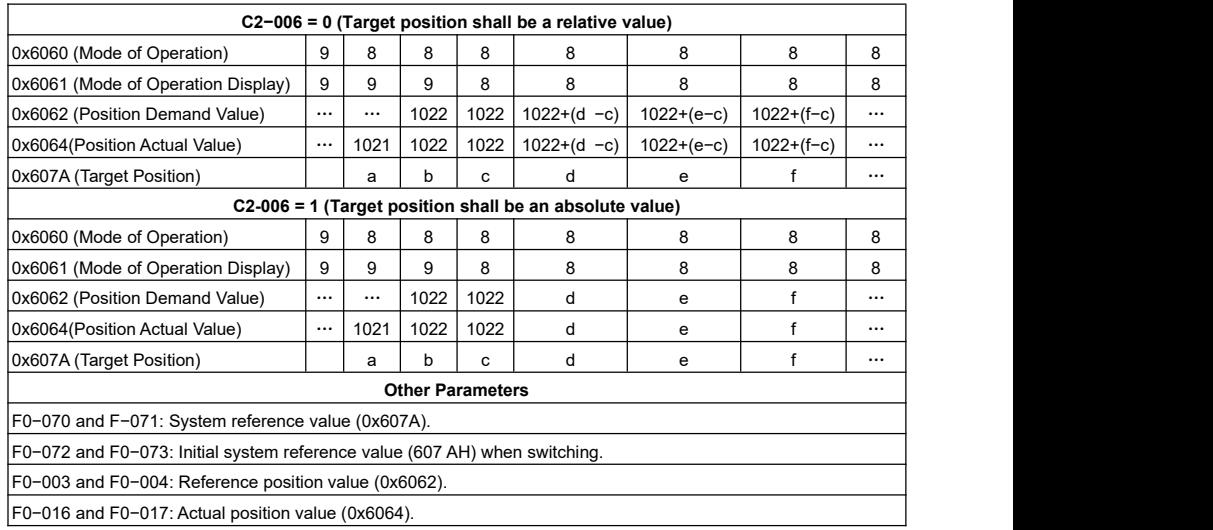

## 8 Commonly Used Objects

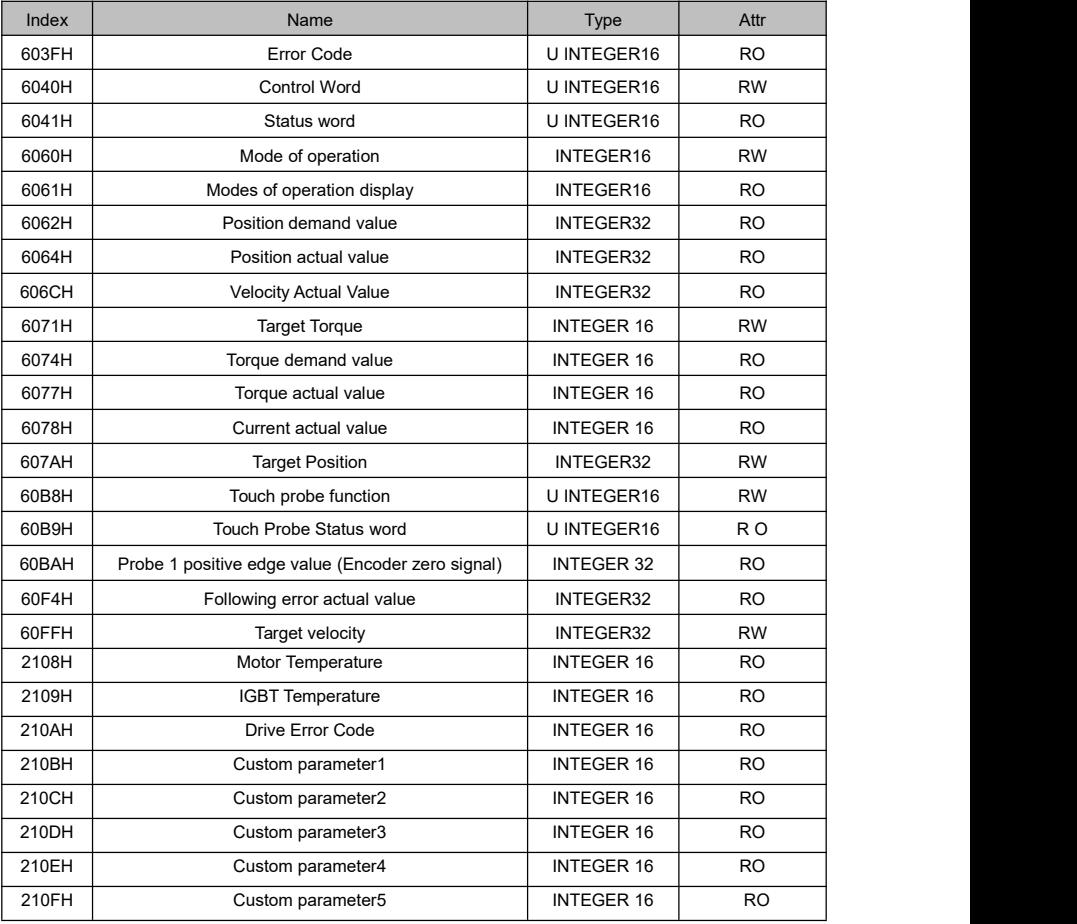

**Note:** The parameter index = group index + parameter number in group + 1. The group index starts from

0x2000 and accumulates in order according to the parameters list, as shown in the following table.

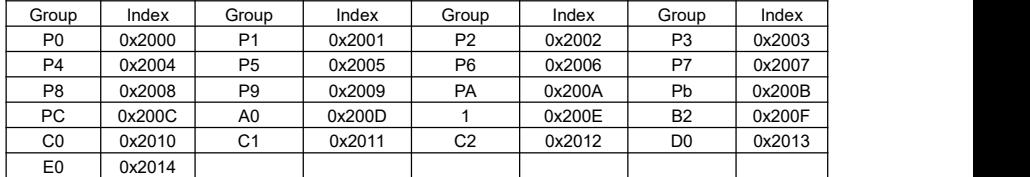

E.g., the index of parameter P1−000 is0x2001: 1, the index of parameter C0−002 is 0x2010: 3.

# 9 Customized Objects

| Parameters | Name               | Range                 | <b>Related Settings</b>           |
|------------|--------------------|-----------------------|-----------------------------------|
| $C2 - 008$ | Transfer parameter | 0  F0 group parameter | Used to select the content of the |
|            | address 1          | number maximum value  | object 0x210B                     |
| $C2 - 009$ | Transfer parameter | 0  F0 group parameter | Used to select the content of the |
|            | address 2          | number maximum value  | object 0x210C                     |
| $C2 - 010$ | Transfer parameter | 0  F0 group parameter | Used to select the content of the |
|            | address 3          | number maximum value  | object 0x210D                     |
| $C2 - 011$ | Transfer parameter | 0  F0 group parameter | Used to select the content of the |
|            | address 4          | number maximum value  | object 0x210E                     |
| $C2 - 012$ | Transfer parameter | 0  F0 group parameter | Used to select the content of the |
|            | address 5          | number maximum value  | object 0x210F                     |

The objects 0x210B … 0x210F are customized objects:

E.g., if the value of F0−020 (digital input state) is read by index 0x210B, then set C2−008 = 20. If the value of F0−021 (digital output state) is read by 0x210C index, then set C2−009 = 21.